### Contents

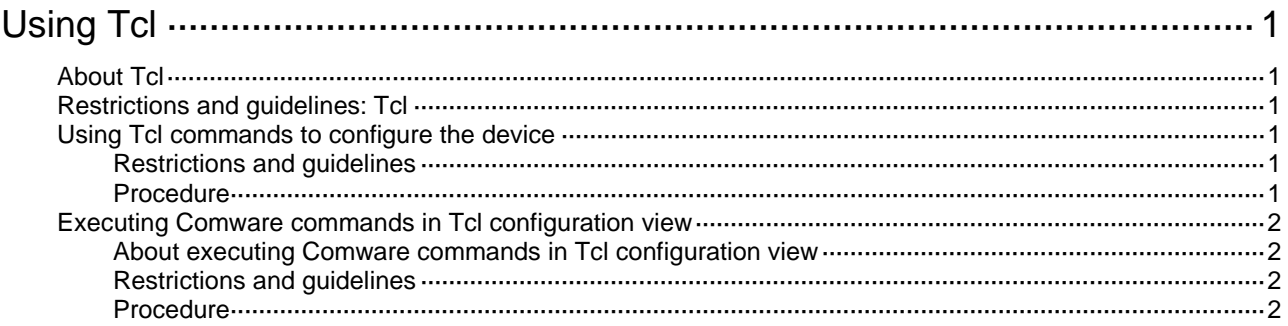

# <span id="page-1-0"></span>**Using Tcl**

## <span id="page-1-1"></span>About Tcl

Comware V7 provides a built-in tool command language (Tcl) interpreter. From user view, you can use the **tclsh** command to enter Tcl configuration view to execute the following commands:

- Tcl 8.5 commands.
- Comware commands.

The Tcl configuration view is equivalent to the user view. You can use Comware commands in Tcl configuration view in the same way they are used in user view.

### <span id="page-1-2"></span>Restrictions and guidelines: Tcl

To return from a subview under Tcl configuration view to the upper-level view, use the **quit** command.

To return from a subview under Tcl configuration view to the Tcl configuration view, press **Ctrl+Z**.

### <span id="page-1-3"></span>Using Tcl commands to configure the device

#### <span id="page-1-4"></span>Restrictions and guidelines

When you use Tcl to configure the device, follow these restrictions and guidelines:

- You can apply Tcl environment variables to Comware commands.
- No online help information is provided for Tcl commands.
- You cannot press **Tab** to complete an abbreviated Tcl command.
- Make sure the Tcl commands can be executed correctly.
- As a best practice, log in through Telnet or SSH. You cannot stop Tcl commands by using a shortcut key or a CLI command. If a problem occurs when the Tcl commands are being executed, you can terminate the process by closing the connection if you logged in through Telnet or SSH. If you logged in from the console port, you must perform one of the following tasks:
	- Restart the device.
	- Log in to the device by using a different method, and use the **free line** command to release the console or AUX line. For more information about the command, see *Fundamentals Command Reference*.
- You can press **Ctrl+D** to abort Tcl command **read stdin**.

#### <span id="page-1-5"></span>**Procedure**

- **1.** Enter Tcl configuration view from user view. **tclsh**
- **2.** Execute a Tcl command. *Tcl command*
- **3.** Return from Tcl configuration view to user view.
- **tclquit**
- **quit**

### <span id="page-2-0"></span>Executing Comware commands in Tcl configuration view

#### <span id="page-2-1"></span>About executing Comware commands in Tcl configuration view

To execute a Comware command in Tcl configuration view, use one of the following methods:

- Enter the Comware command directly. If a Tcl command uses the same command string, the Tcl command is executed.
- Prefix the Comware command with the **cli** keyword. If a Tcl command uses the same command string as a Comware command, use this method to execute the Comware command.

#### <span id="page-2-2"></span>Restrictions and guidelines

Follow these restrictions and guidelines when you execute Comware commands in Tcl configuration view:

- To specify a string enclosed in quotation marks (") or braces ({ and }), you must use the escape character (\) before the quotation marks or braces. For example, to specify **"a"** as the description for an interface, you must enter **description \"a\"**. If you enter **description "a"**, the description is **a**.
- For Comware commands, you can enter **?** to obtain online help or press **Tab** to complete an abbreviated command. For more information, see "Using the CLI."
- The **cli** command is a Tcl command, so you cannot enter **?** to obtain online help or press **Tab** to complete an abbreviated command.
- Successfully executed Comware commands are saved to command history buffers. You can use the upper arrow or lower arrow key to obtain executed commands.
- To execute multiple Comware commands in one operation, use one of the following methods:
	- $\circ$  Enter multiple Comware commands separated by semi-colons to execute the commands in the order they are entered. For example, **vlan 2;description Tech**.
	- Specify multiple Comware commands for the **cli** command, quote them, and separate them by a space and a semicolon. For example, **cli "vlan 2 ;description Tech"**.
	- Specify one Comware command for each **cli** command and separate them by a space and a semicolon. For example, **cli vlan 2 ;cli description Tech**.

#### <span id="page-2-3"></span>**Procedure**

- **1.** Enter Tcl configuration view **tclsh**
- **2.** Execute Comware commands.
	- Execute Comware commands directly. *Command*
	- Execute Comware commands by using the **cli** command.
		- **cli** *command*
- **3.** Return from Tcl configuration view to user view.
	- **tclquit**
	- **quit**